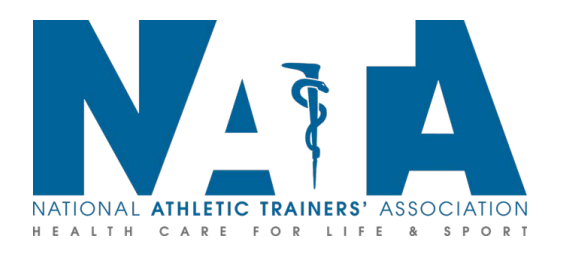

# **NATA Honors and Awards Committee Tips: How to Accept or Decline a Nomination**

[View on Tango](https://app.tango.us/app/workflow/a688f9d5-8bc8-4528-8ef8-a0aedba3fd9a?utm_source=pdf&utm_medium=pdf&utm_campaign=workflow%20export%20links)

Creation Date

Last Updated

July 25, 2022

July 25, 2022

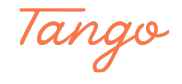

STEP 1

## **Accepting via Email**

All nominees will receive this automated email notifying them of their nomination. Please check spam if it is not in your inbox. To accept or decline your nomination, you can click on either link within the email.

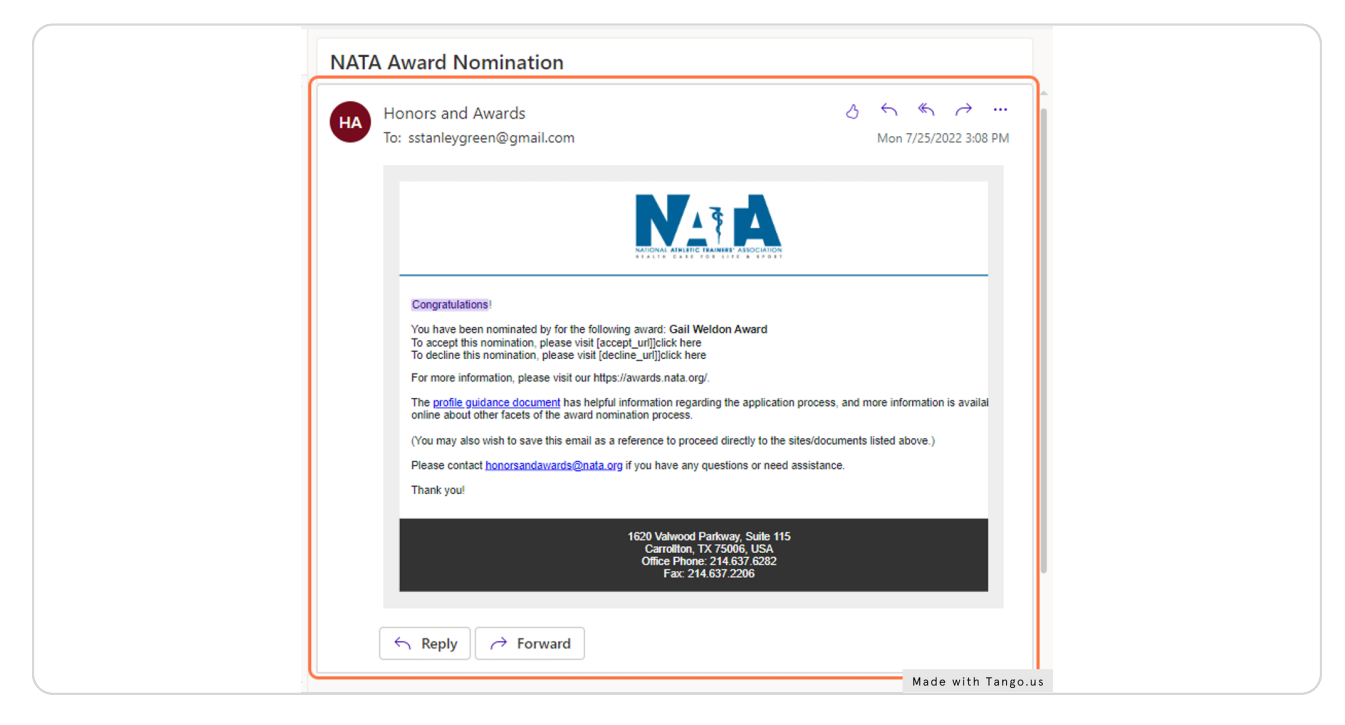

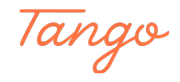

#### STEP 2

### **Accepting via Awards Webpage**

If you have previously used the NATA Honors and Awards website, you can also accept any nominations received by logging directly onto the website and clicking on the Accept or Decline button.

For further questions, please email honorsandawards@nata.org.

PLEASE REMEMBER ALL NOMINATIONS MUST BE SUBMITTED AND ACCEPTED BY SEPTEMBER 15th 11:59 PM CENTRAL TIME FOR CONSIDERATION.

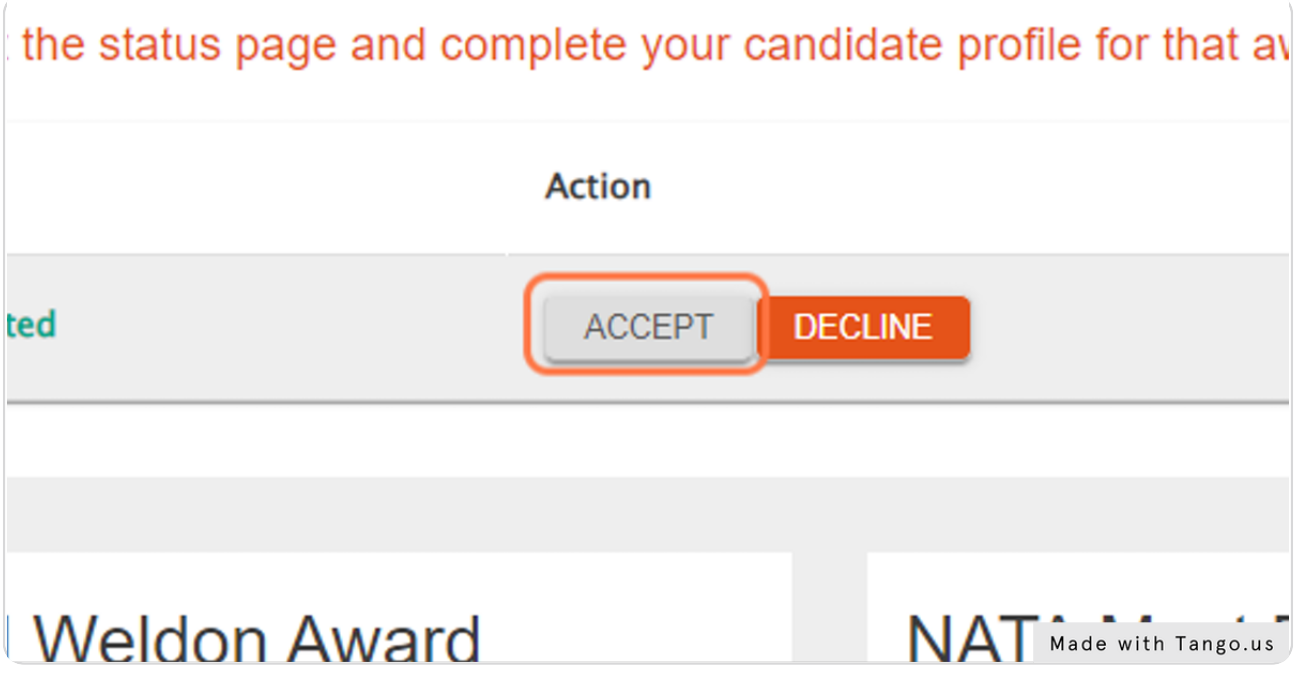

![](_page_2_Picture_6.jpeg)

# Created in seconds with

![](_page_3_Picture_1.jpeg)

![](_page_3_Picture_2.jpeg)